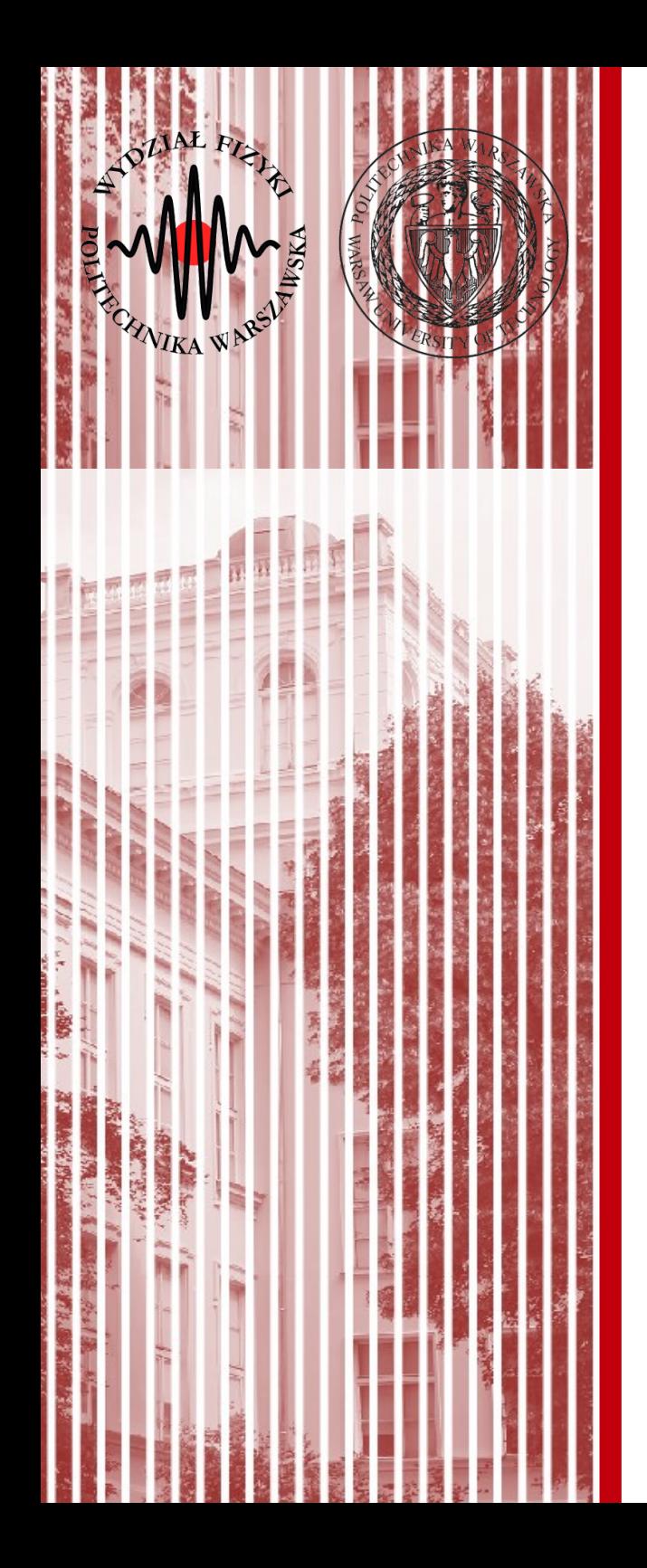

#### Advanced Programming  $C#$

Lecture 2

#### dr inż. Małgorzata Janik malgorzata.janik@pw.edu.pl

*Winter Semester 2020/2021*

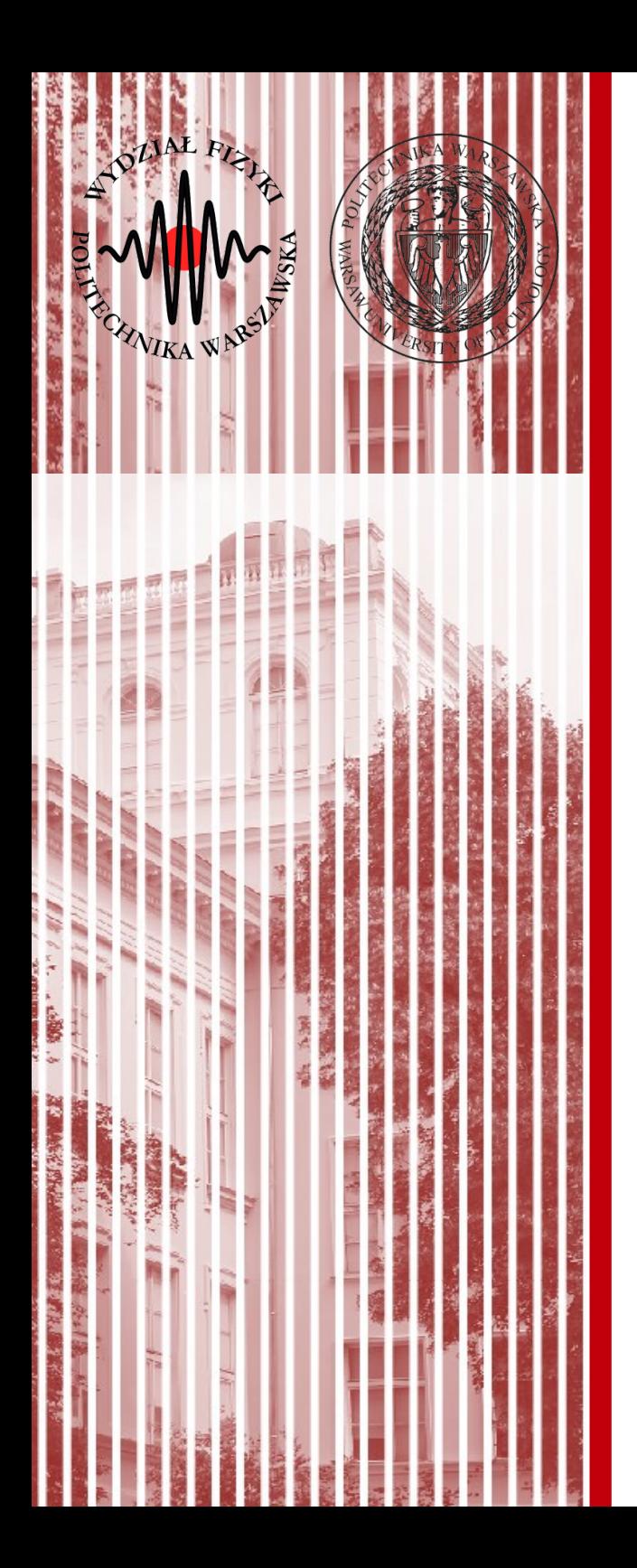

#### C# Classes, Properties, Controls

- using
	- like import in Java: bring in namespaces
- namespace
	- disambiguation of names
	- like Internet hierarchical names and Java naming
- class
	- like in Java
	- single inheritance up to object

#### Namespaces

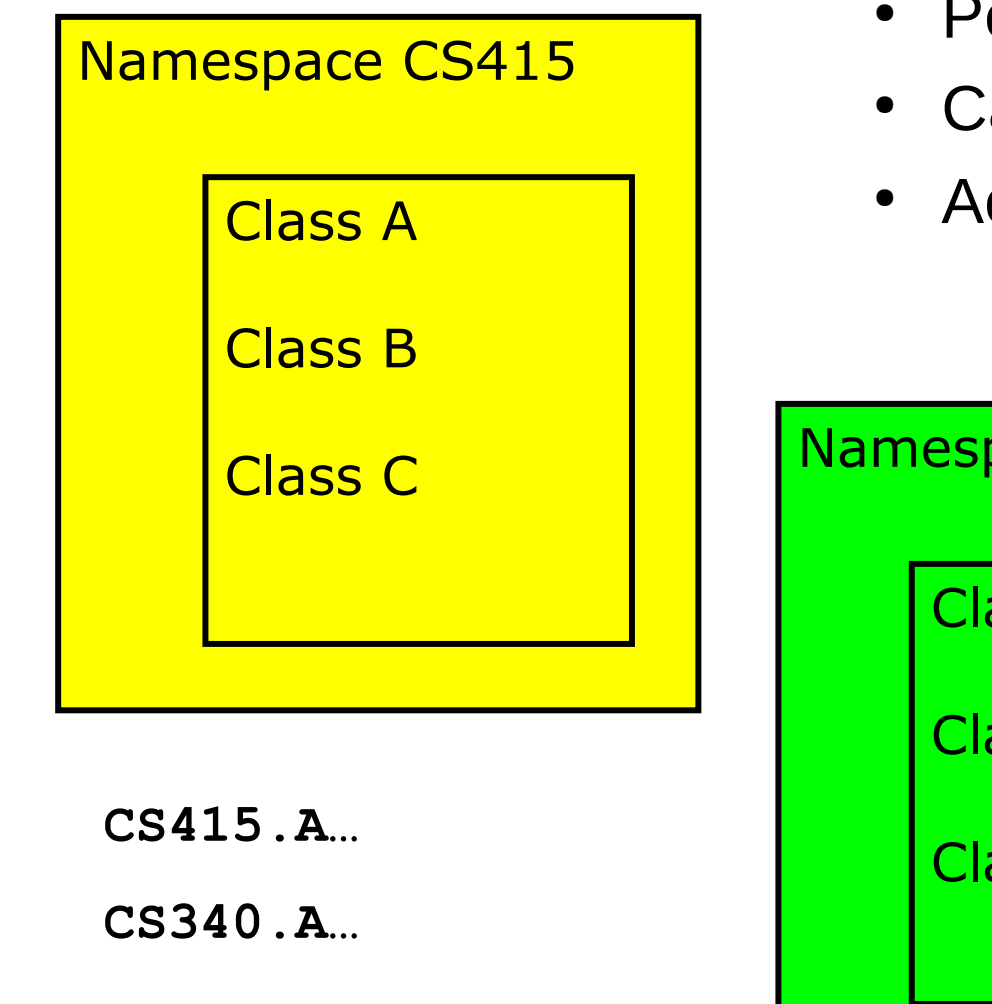

- Permits isolation of names
- Can be nested
- Access via fully qualified names

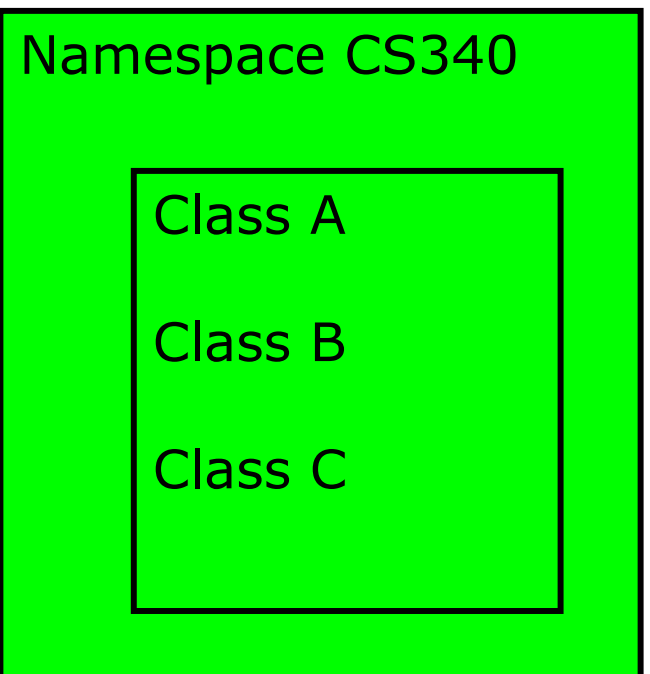

#### Language Features : Classes

- Single inheritance
- Multiple interface implementation
- Class members
	- Constants, **fields**, methods, **properties**, indexers, **events**, operators, constructors, destructors
	- Static and instance members
	- Nested types
- Member access
	- Public, protected, internal, private

### Properties

- Properties are "smart fields"
	- Natural syntax, accessors, inlining

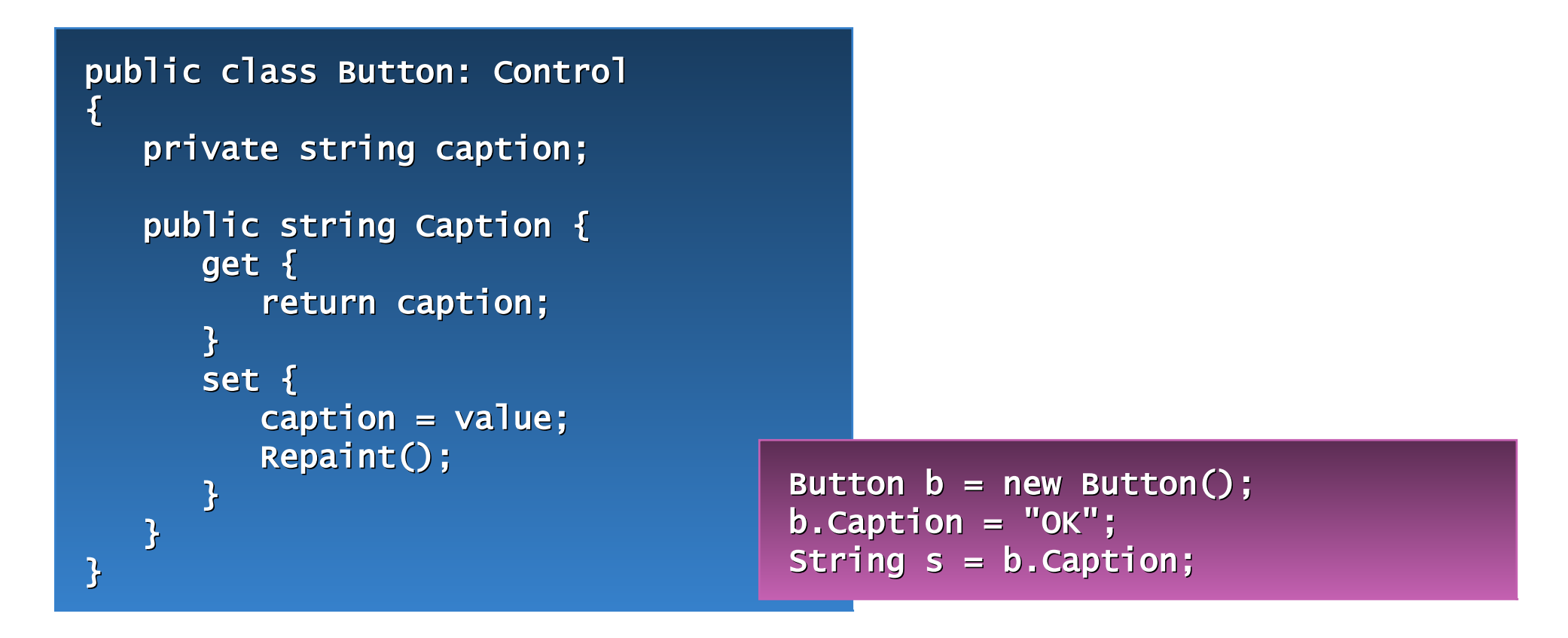

## foreach loop

• Iteration of arrays

public static void Main(string[] args) { foreach (string s in args) Console.WriteLine(s); }

• Iteration of user-defined collections

foreach (Customer c in customers.OrderBy("name")) { if  $(c.\nOrders.\nCount != 0)$  { ...  $\overline{\phantom{a}}$ }

### Pong multi-ball game

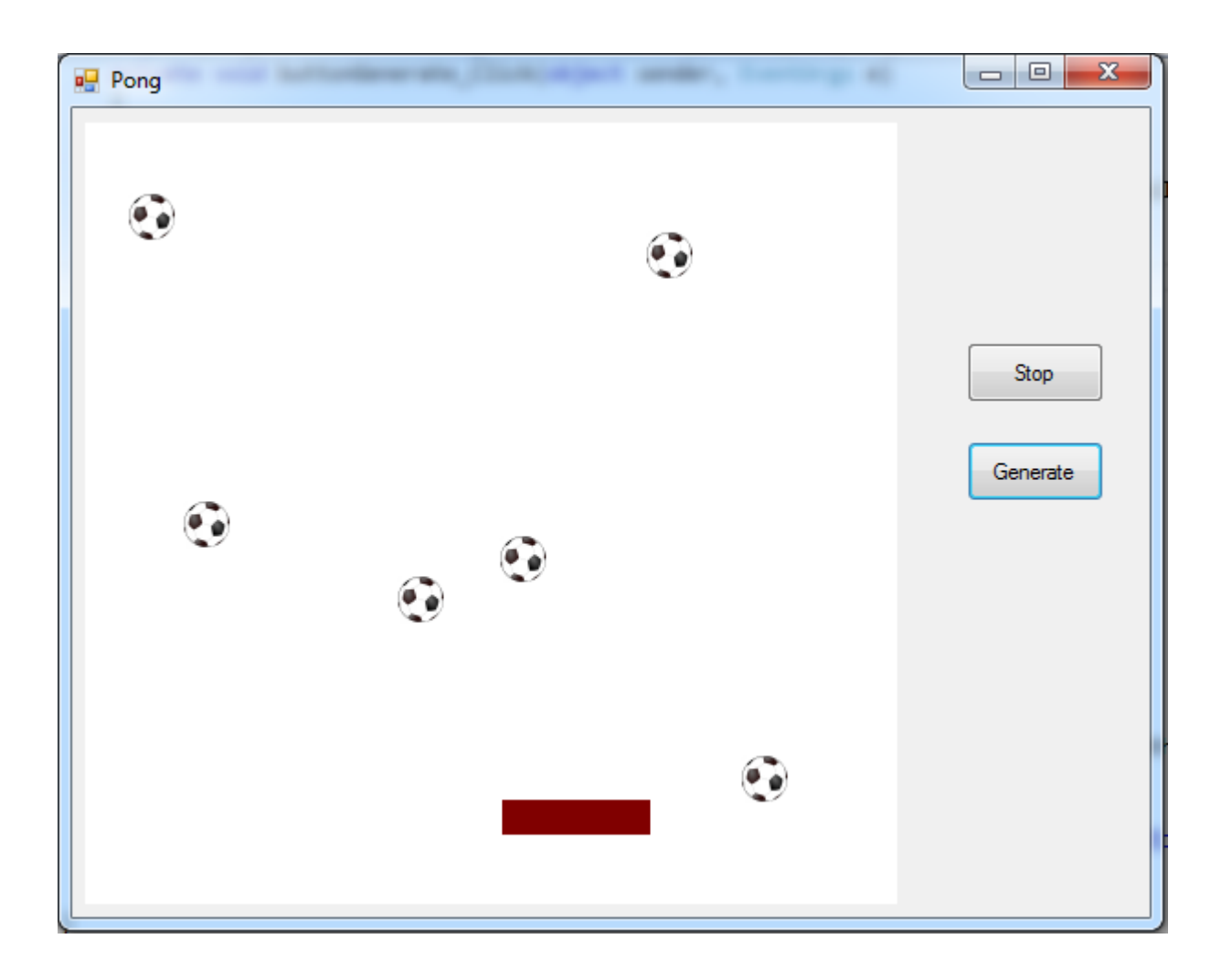

Windows Forms

#### **C# Lecture 2 Małgorzata Janik 8 / 23**

## Adding external resources

- Solution Explorer
	- Properties
		- Double click Resources.resx
			- Add Resource...
				- Add Existing File...

[http://images.all-free-download.com/images/graphiclarge/soccer\\_ball\\_clip\\_art\\_13012.jpg](http://images.all-free-download.com/images/graphiclarge/soccer_ball_clip_art_13012.jpg)

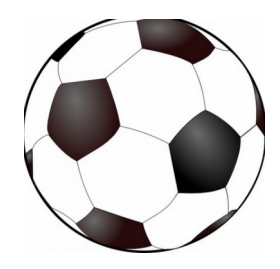

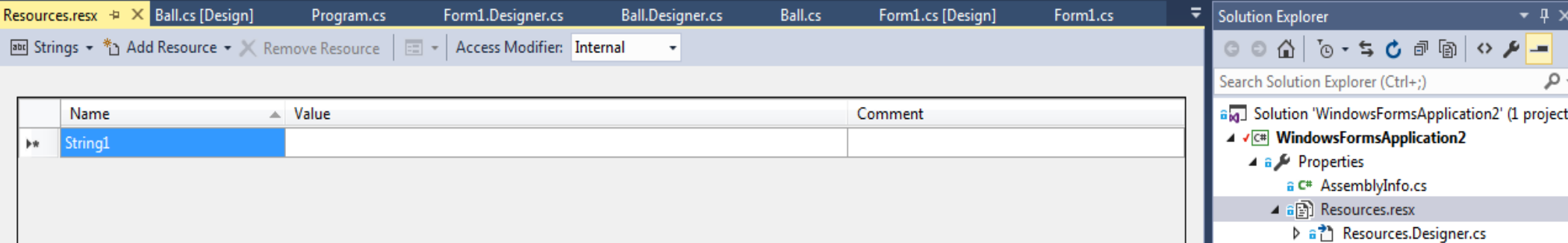

#### **C# Lecture 2 Małgorzata Janik 9 / 23**

#### Task 1: PictureBox Movement

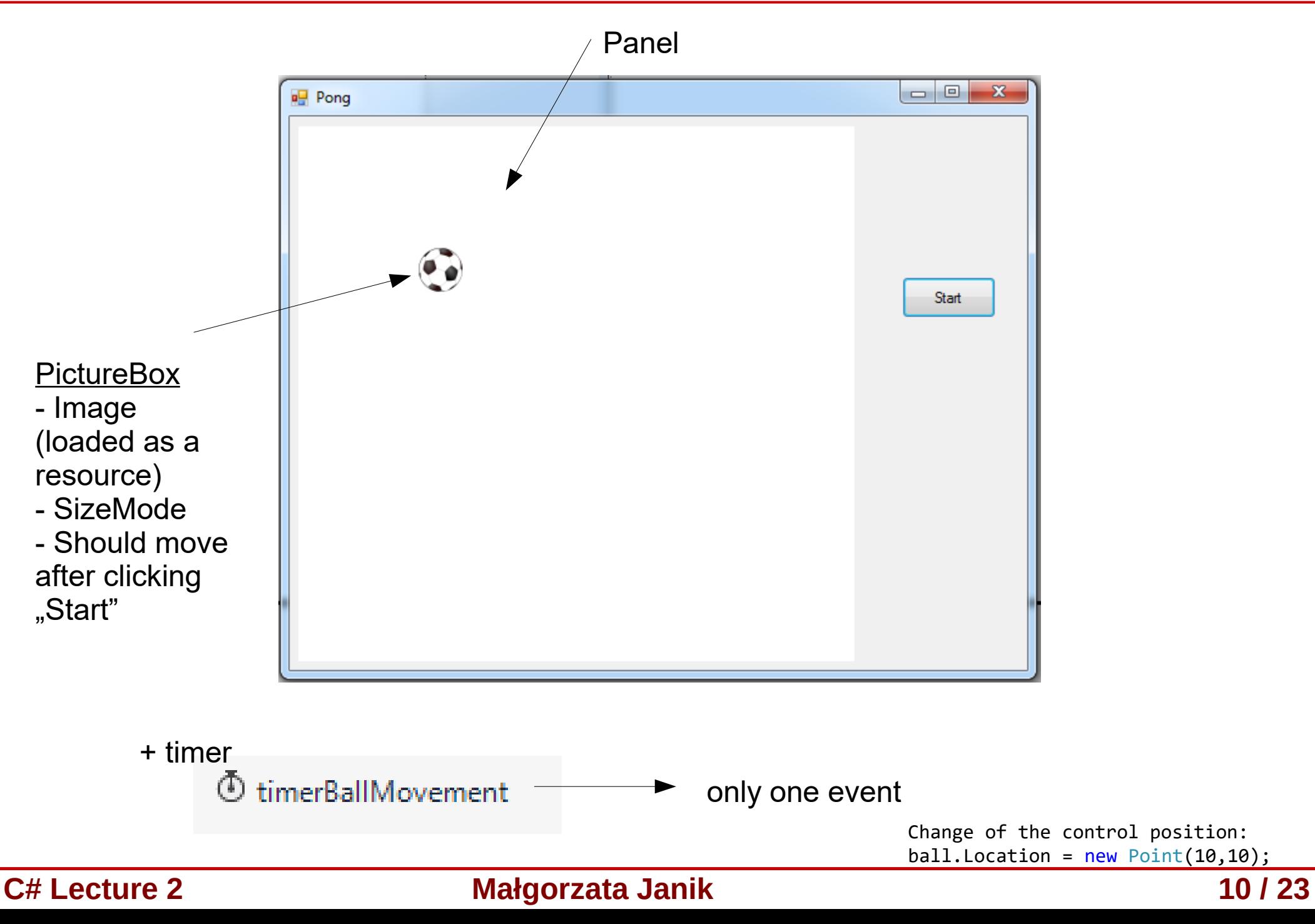

## Creating new class

- We want the ball to have additional property: velocity (Vx, Vy).
	- We want to extend PictreBox class, adding this additional property.
- Application  $\rightarrow$  Add  $\rightarrow$  Class...

```
– Ball.cs
using System;
using System.Collections.Generic;
using System.Linq;
using System.Text;
using System.Threading.Tasks;
```

```
namespace WindowsFormsApplication Lab2 Pong
{
      class Ball
\overline{\mathcal{L}} }
}
```
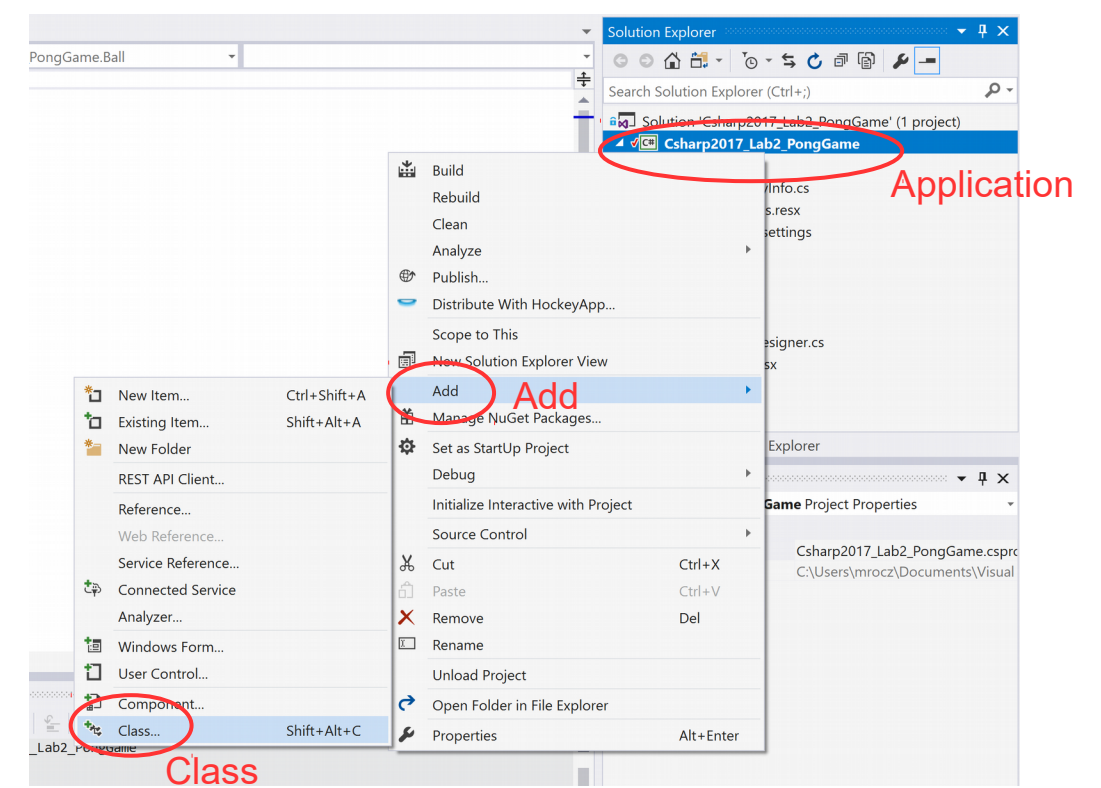

**C# Lecture 2 Małgorzata Janik 11 / 23**

# Class inheritance

- Inheritance **Ball : PictureBox**
- PictureBox exists in **System.Windows.Forms** namespace.
- Fields can be created and immidately initialized.

**using System.Windows.Forms;**

```
namespace WindowsFormsApplication_Lab2_Pong
{
    class Ball : PictureBox
 {
         private double vx = 2;
         private double vy = 2;
 }
}
```
- Build & Start your project
- You can now add Ball control from the Toolbox!

#### Properties

**{**

**}**

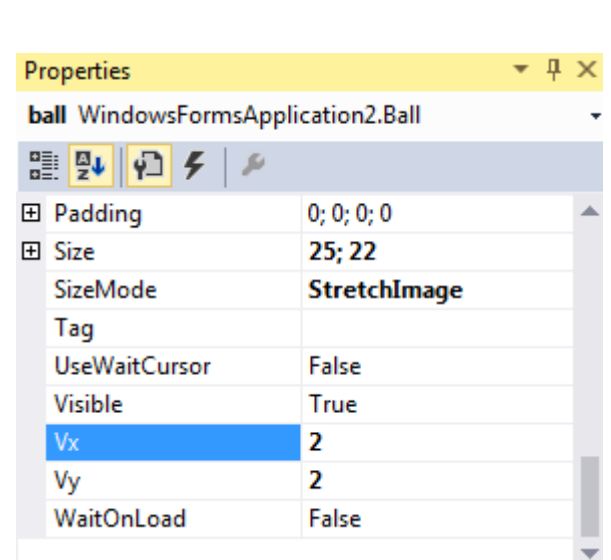

**Remark: Use Invalidate(); Repaint(); and Update(); methods in case of redrawing.**

```
class Ball : PictureBox
  private double vx = 2;
  private double vy = 2;
  public double Vx
       {
          get
 {
             return vx;
 }
          set
 {
             vx = value;
 }
       }
       public double Vy
       {
          get
 {
             return vy;
 }
          set
 {
             vy = value;
 }
       }
```
### Task 2: Ball Movement

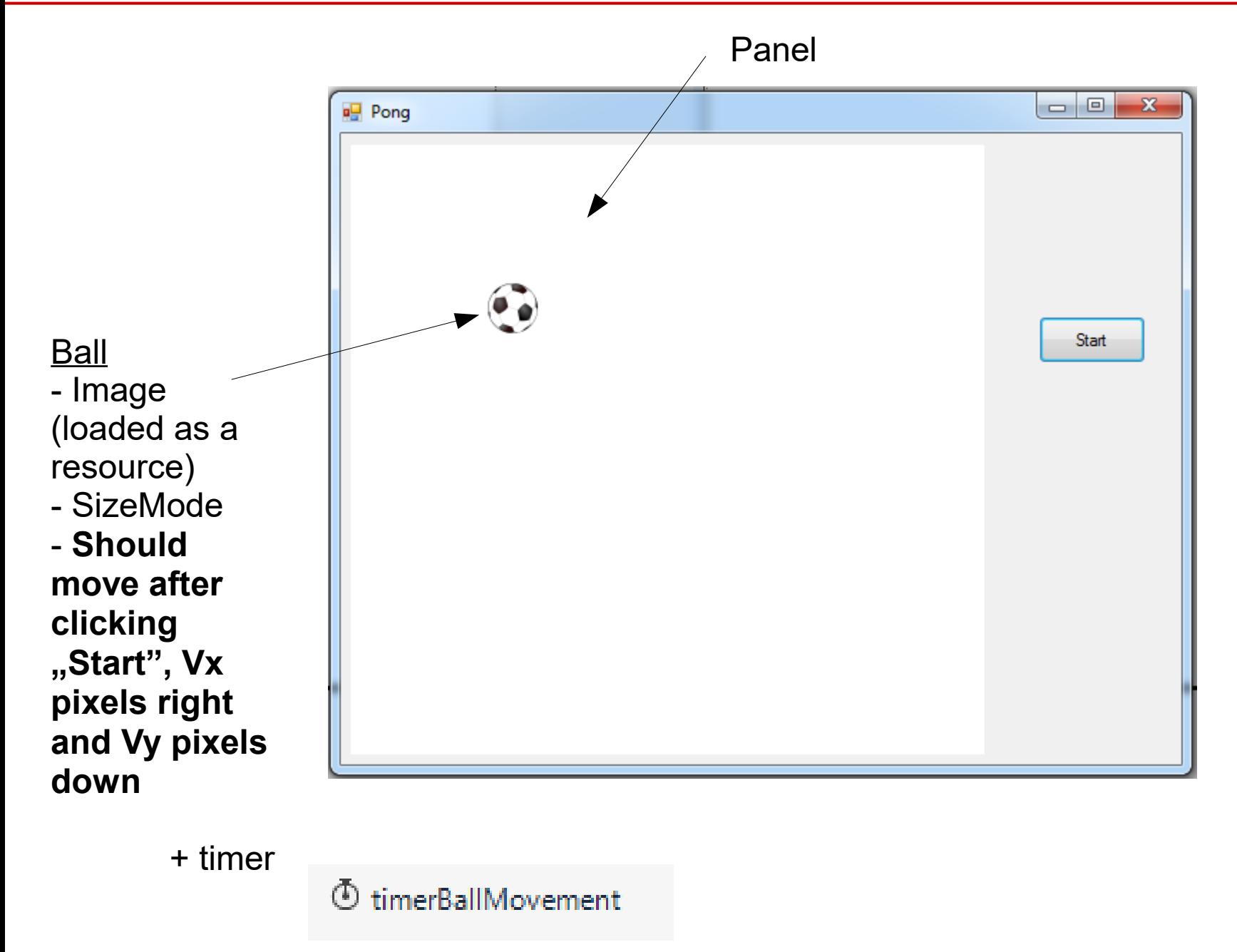

**C# Lecture 2 Małgorzata Janik 14 / 23**

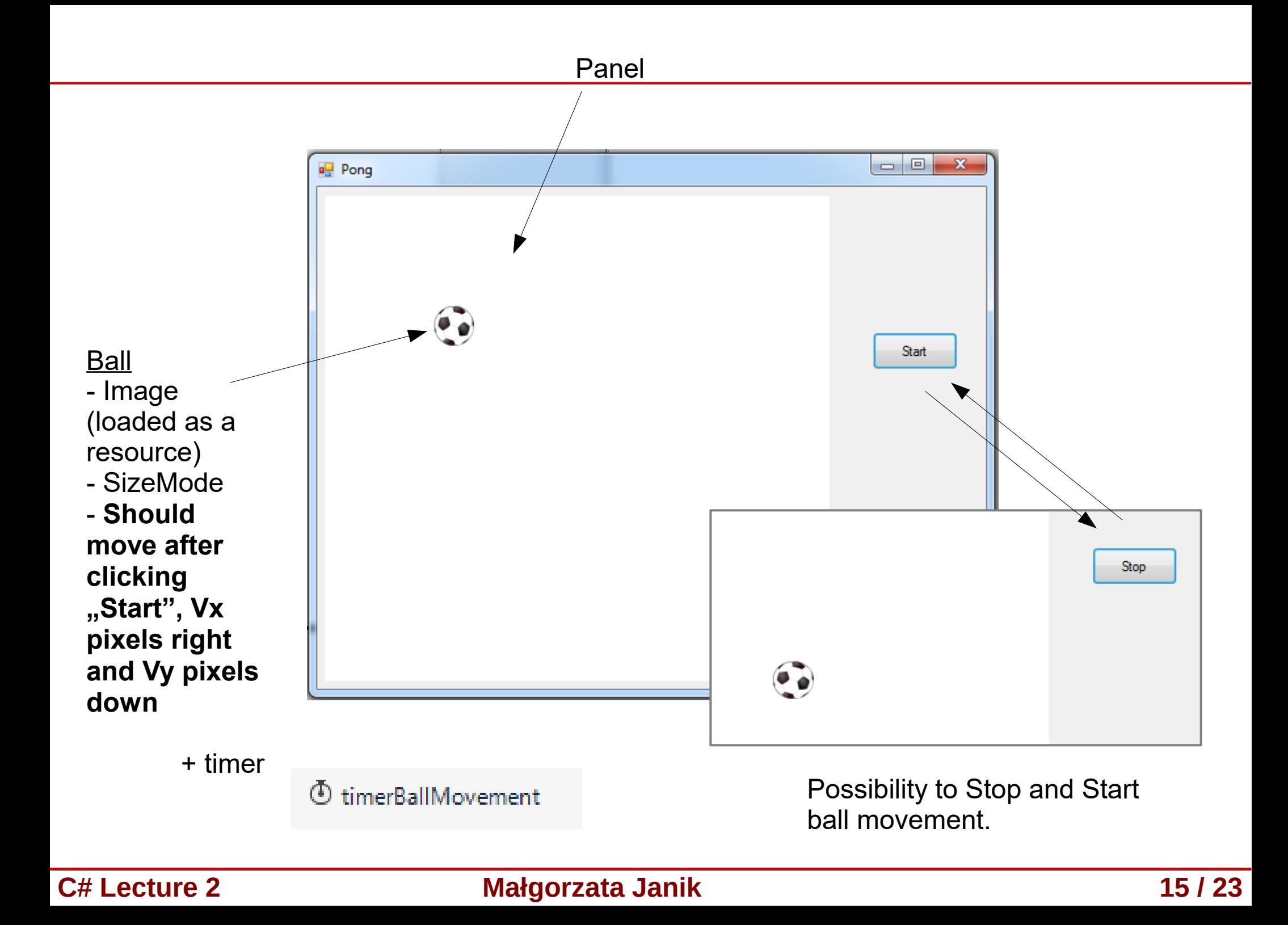

#### Task 3: Ball Generation

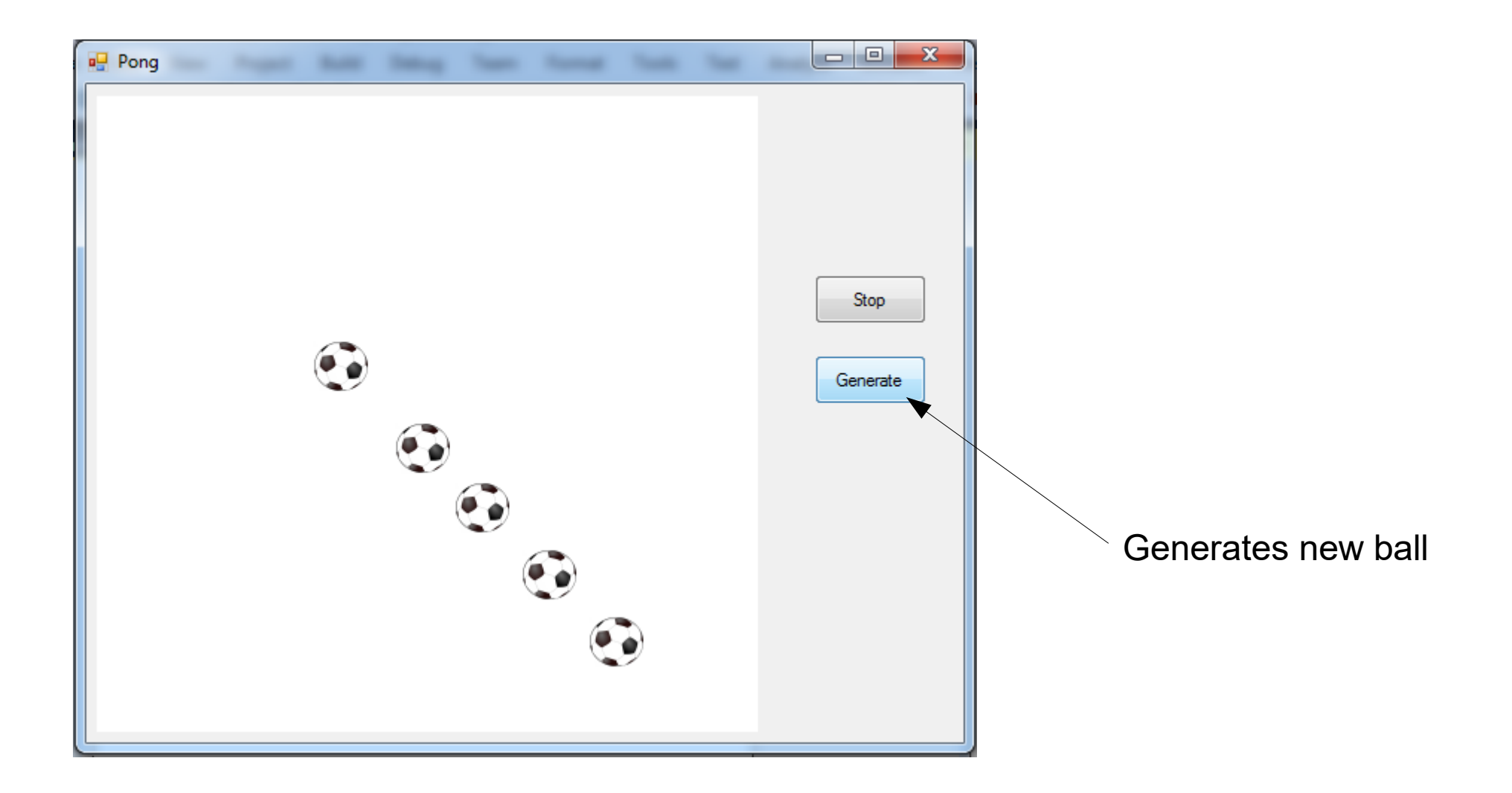

**C# Lecture 2 Małgorzata Janik 16 / 23**

# Collections (List)

• We can create empty list with:

```
List<int> listInt = new List<int>();
```
**List<Ball> listBalls = new List<Ball>();**

• Adding to the list:

 **listInt.Add(3); listBalls.Add(ballFirst);**

# Collections (List)

• We can create empty list with:

List<int> listInt = new List<int>();

```
List<Ball> listBalls = new List<Ball>();
```
• Adding to the list:

 **listInt.Add(3); listBalls.Add(ballFirst);**

• Iterating:

```
 foreach (Ball ball in listBalls)
 {
 }
```
# **Suggestions**

- Create new global Ball list
- Create new temp ball (new)
- Set its properties
	- Copy from generated code of Form.Designer.cs
- Add to the balls list

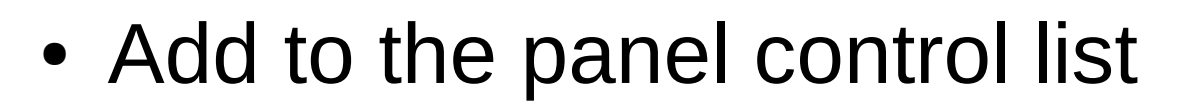

**panelPole.Controls.Add(temp);**

• Change location of balls using foreach loop

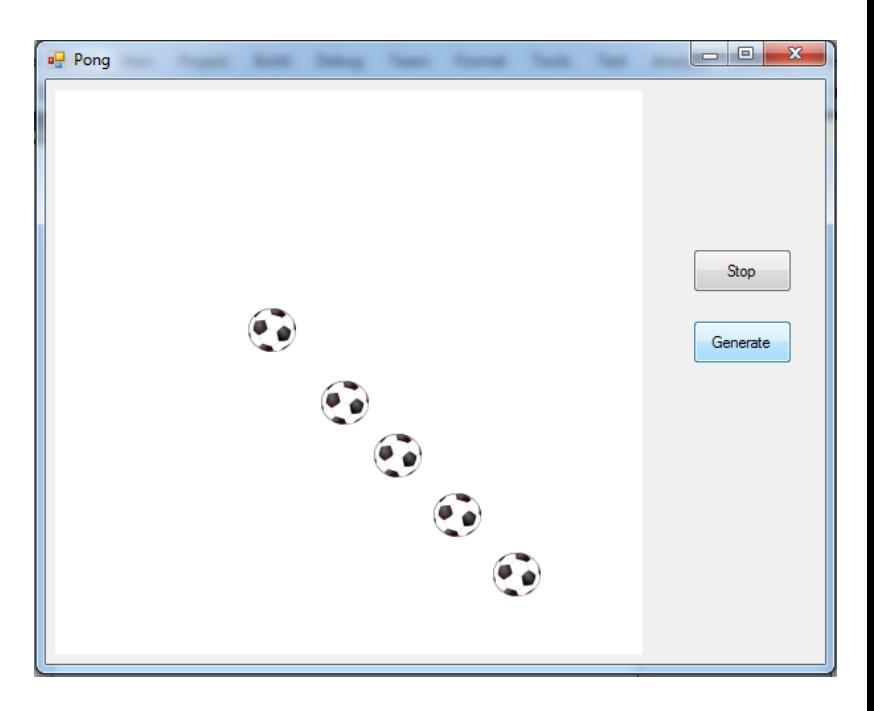

#### Collisions with walls

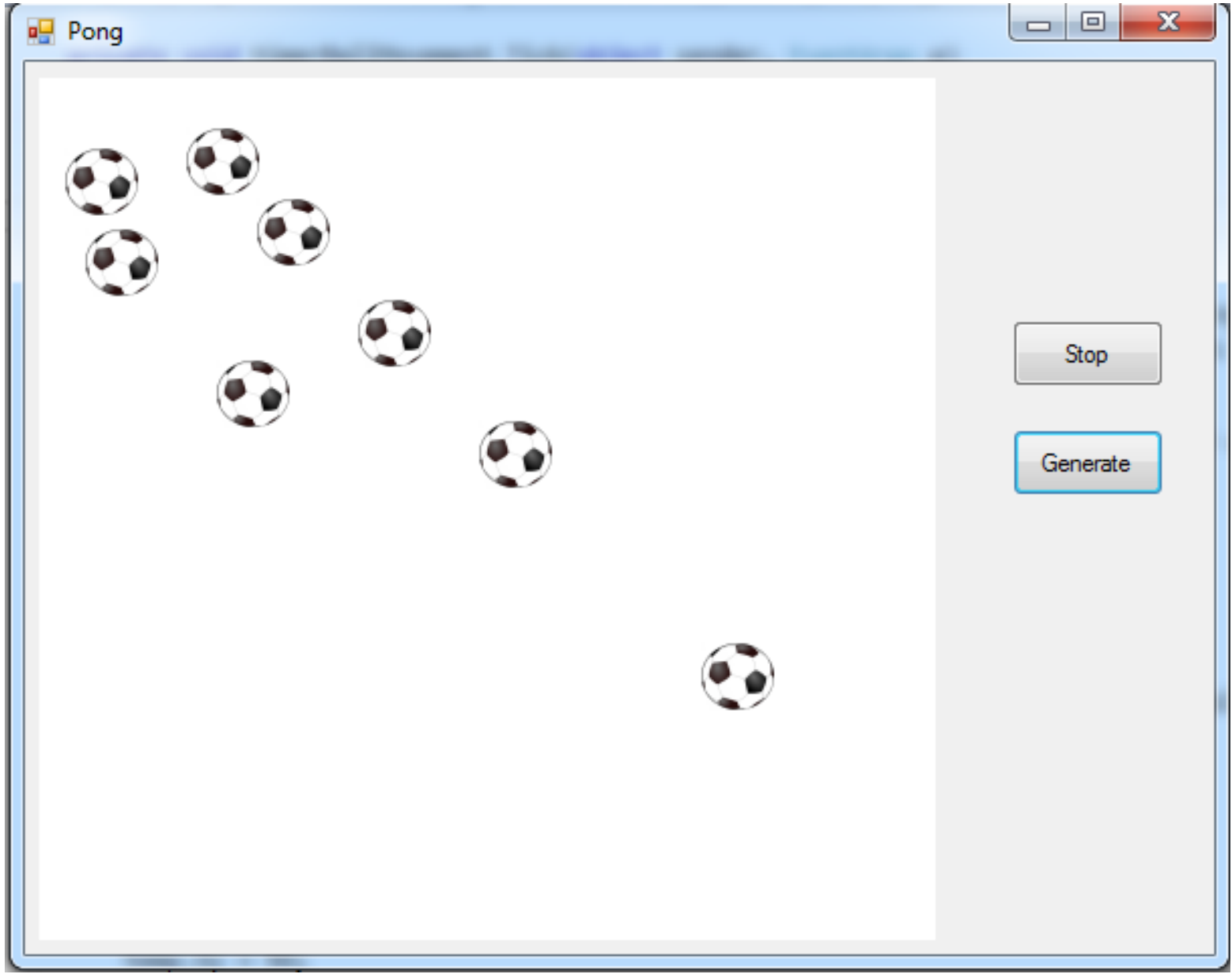

#### Collisions with the paddle

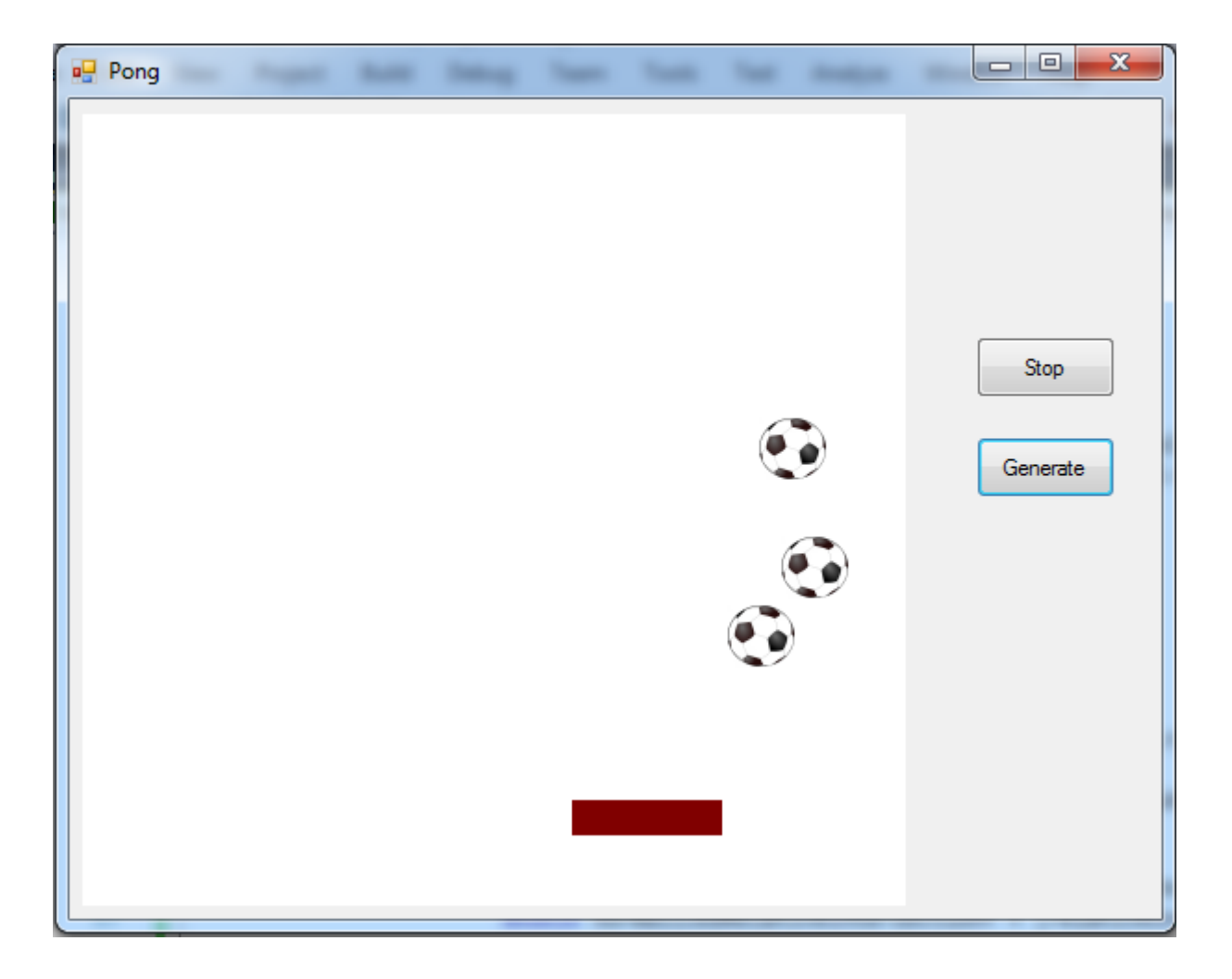

MouseMove

#### **C# Lecture 2 Małgorzata Janik 21 / 23**

## Collisions with the paddle

Ball direction after collision with  $p$  paddle  $\rightarrow$  only the place where ball hit the paddle (relative intersection point) is taken into account

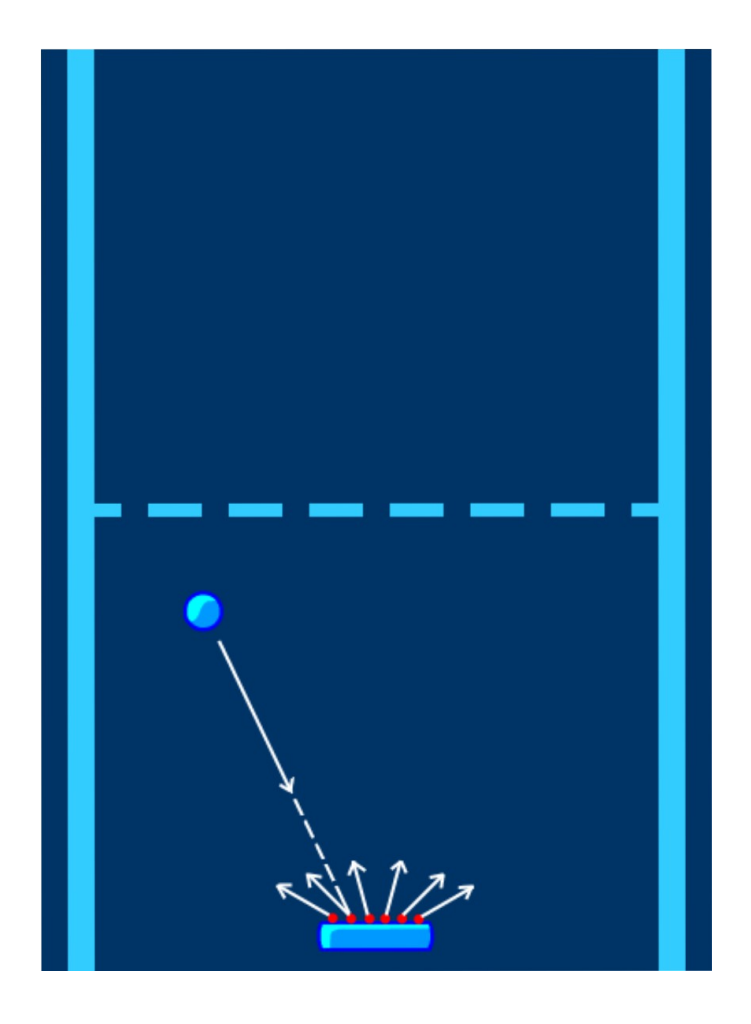

```
double relativeIntersectY = (paddleX + (PADDLEWIDTH / 2)) - ballX;
double normalizedRelativeIntersectionY = (relativeIntersectY / (PADDLEWIDTH / 2));
double bounceAngle = normalizedRelativeIntersectionY * MAXBOUNCEANGLE;
ball.Vx = BALLSPEED * -Math.Sin(bounceAngle);
ball.Vy = BALLSPEED * Math.Cos(bounceAngle);
```
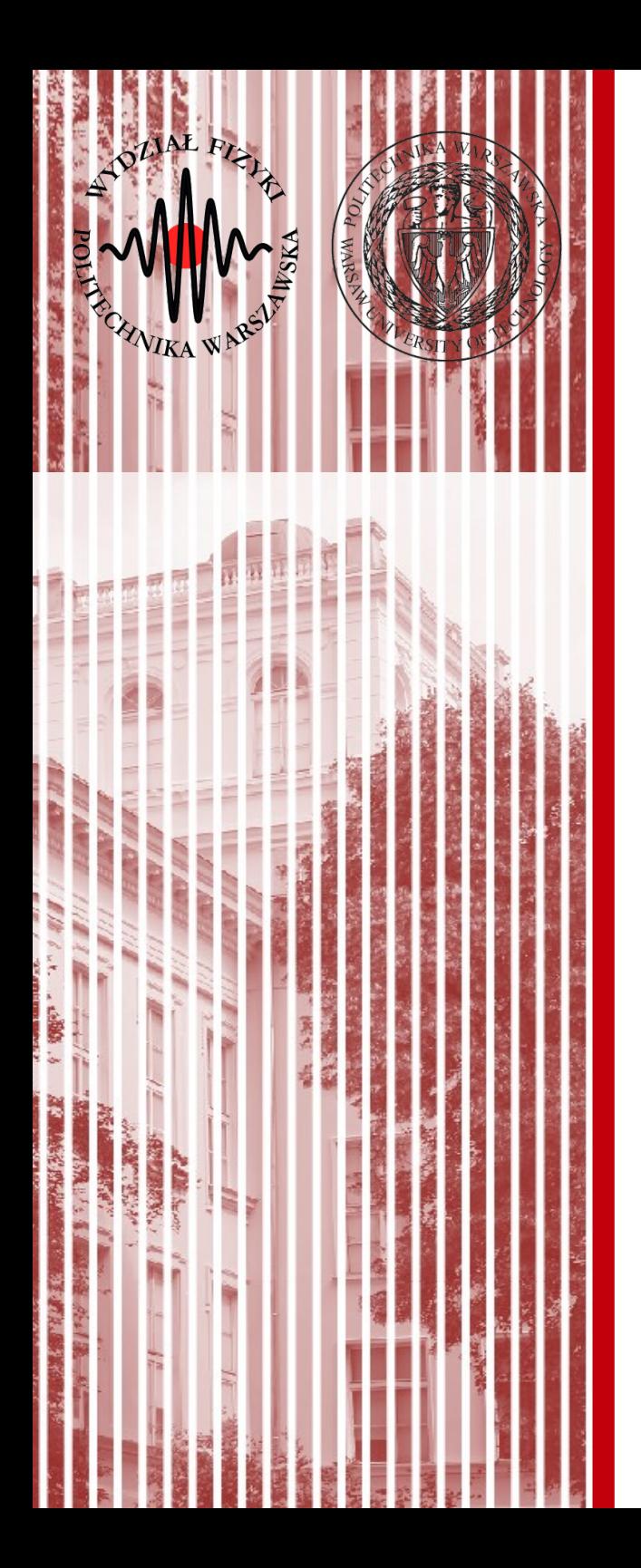

# THE END

#### dr inż. Małgorzata Janik malgorzata.janik@pw.edu.pl